How to configure link-aggregation via SNMP (DES-3028/52)

The related OID located in **swL2MgmtMIB**

Following is the related OID for DES-3028/52 series

1.3.6.1.4.1.171.11.63.6.2 DES-3028 1.3.6.1.4.1.171.11.63.7.2 DES-3028P 1.3.6.1.4.1.171.11.63.8.2 DES-3052 1.3.6.1.4.1.171.11.63.9.2 DES-3052P 1.3.6.1.4.1.171.11.63.11.2 DES-3028G

Take DES-3028 for example Create link aggregation in static mode master port 10 member port 10-11 Algorithm MAC\_source

snmpset -v2c -c private 10.90.90.90 1.3.6.1.4.1.171.11.63.6.2.4.3.1.2.1 i 10 1.3.6.1.4.1.171.11.63.6.2.4.3.1.3.1 x 0060000000000000 1.3.6.1.4.1.171.11.63.6.2.4.3.1.4.1 i 1 1.3.6.1.4.1.171.11.63.6.2.4.3.1.6.1 i 4

1.3.6.1.4.1.171.11.63.6.2.4.4.0 i 2

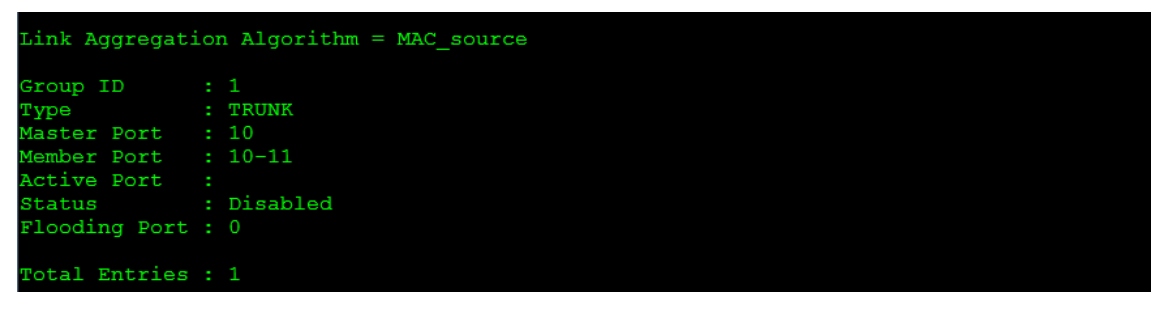

Enable Link-aggregation status

snmpset -v2c -c private 10.90.90.90 1.3.6.1.4.1.171.11.63.6.2.4.3.1.6.1 i 1

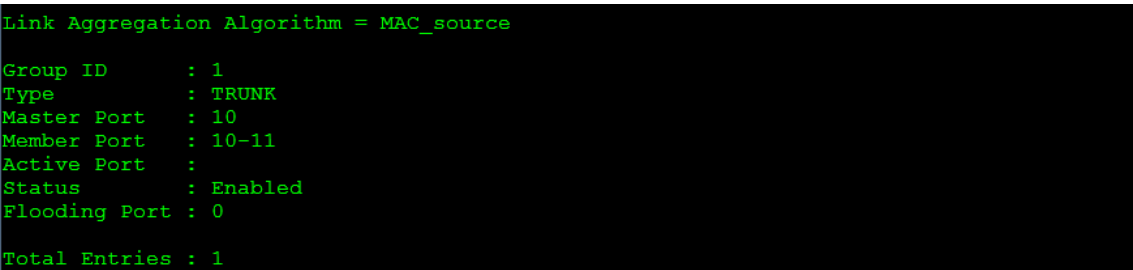

Create link aggregation in LACP mode

master port 10

member port 10-11

Algorithm MAC\_source

snmpset -v2c -c private 10.90.90.90 1.3.6.1.4.1.171.11.63.6.2.4.3.1.2.1 i 10 1.3.6.1.4.1.171.11.63.6.2.4.3.1.3.1 x

0060000000000000 1.3.6.1.4.1.171.11.63.6.2.4.3.1.4.1 i 2 1.3.6.1.4.1.171.11.63.6.2.4.3.1.6.1 i 4

1.3.6.1.4.1.171.11.63.6.2.4.4.0 i 2

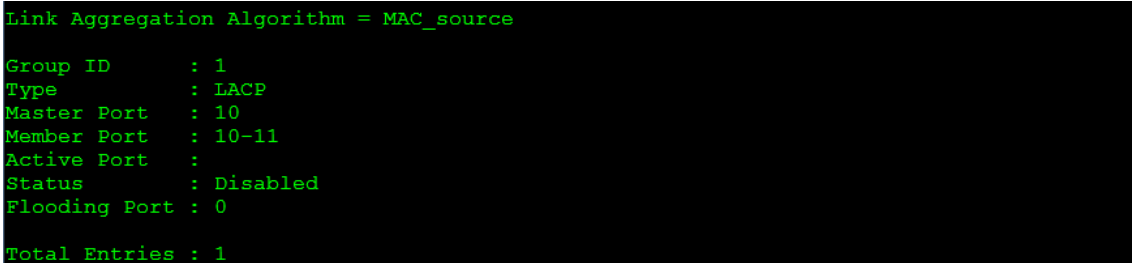

## Enable Link-aggregation status

snmpset -v2c -c private 10.90.90.90 1.3.6.1.4.1.171.11.63.6.2.4.3.1.6.1 i 1

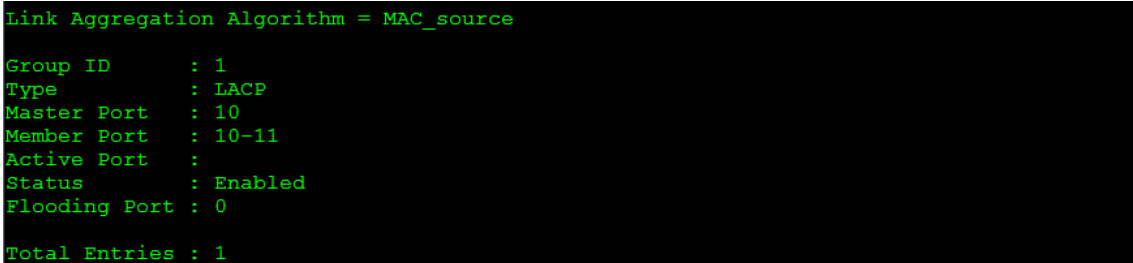

## Related OID

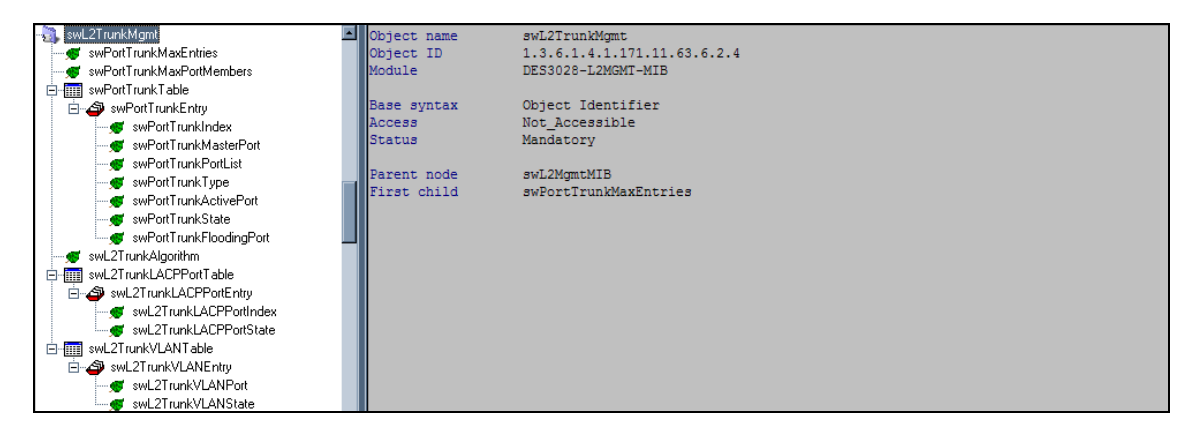

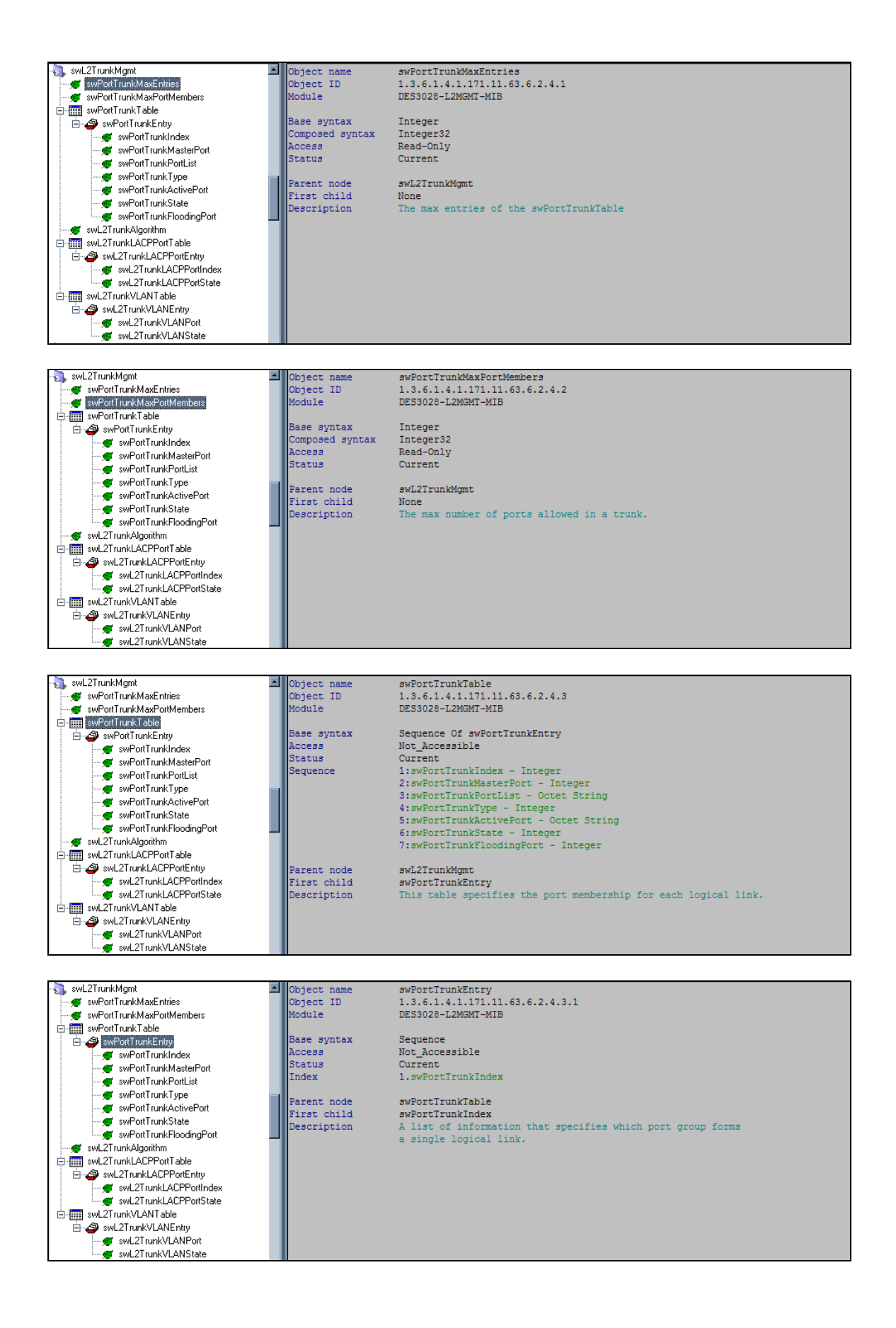

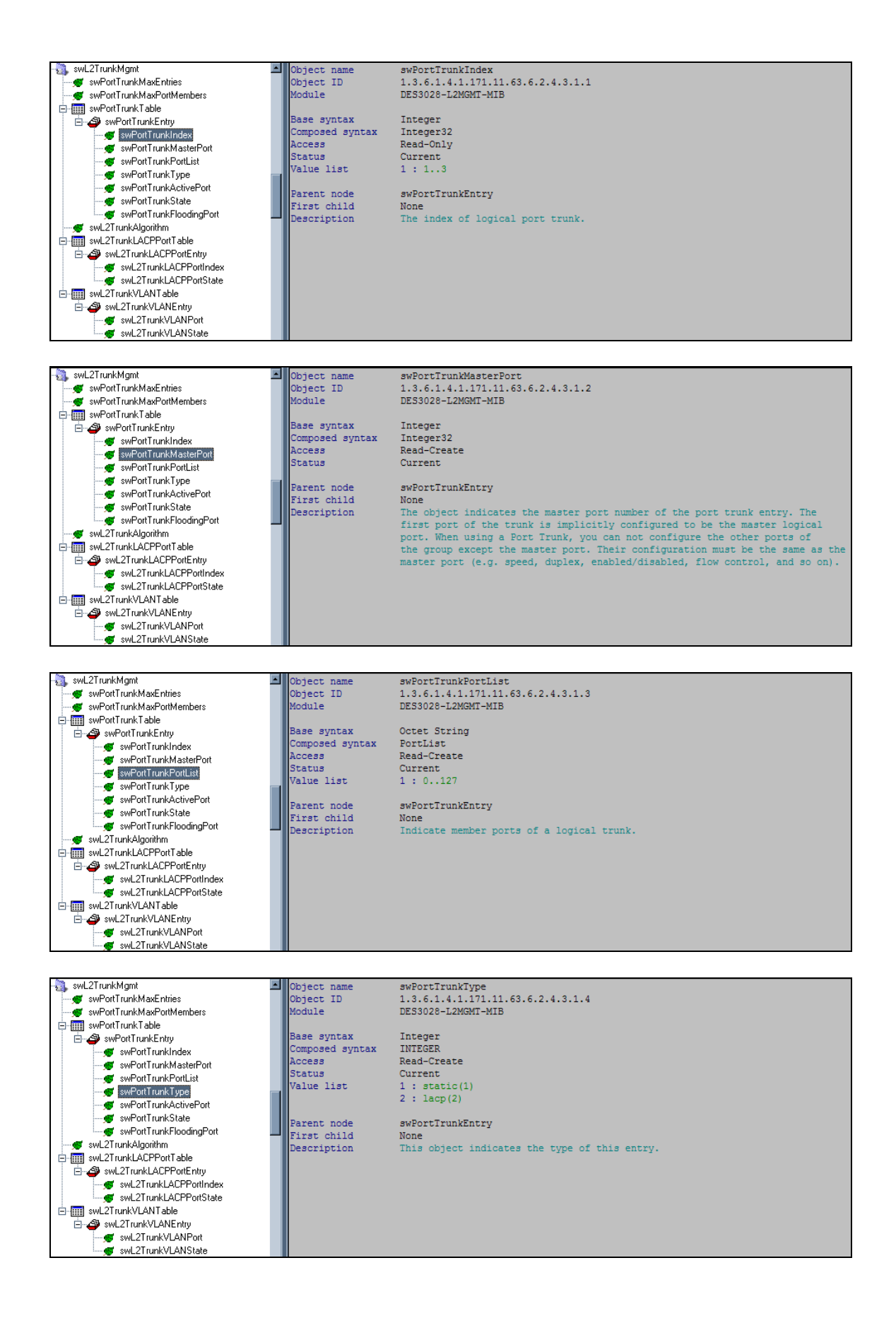

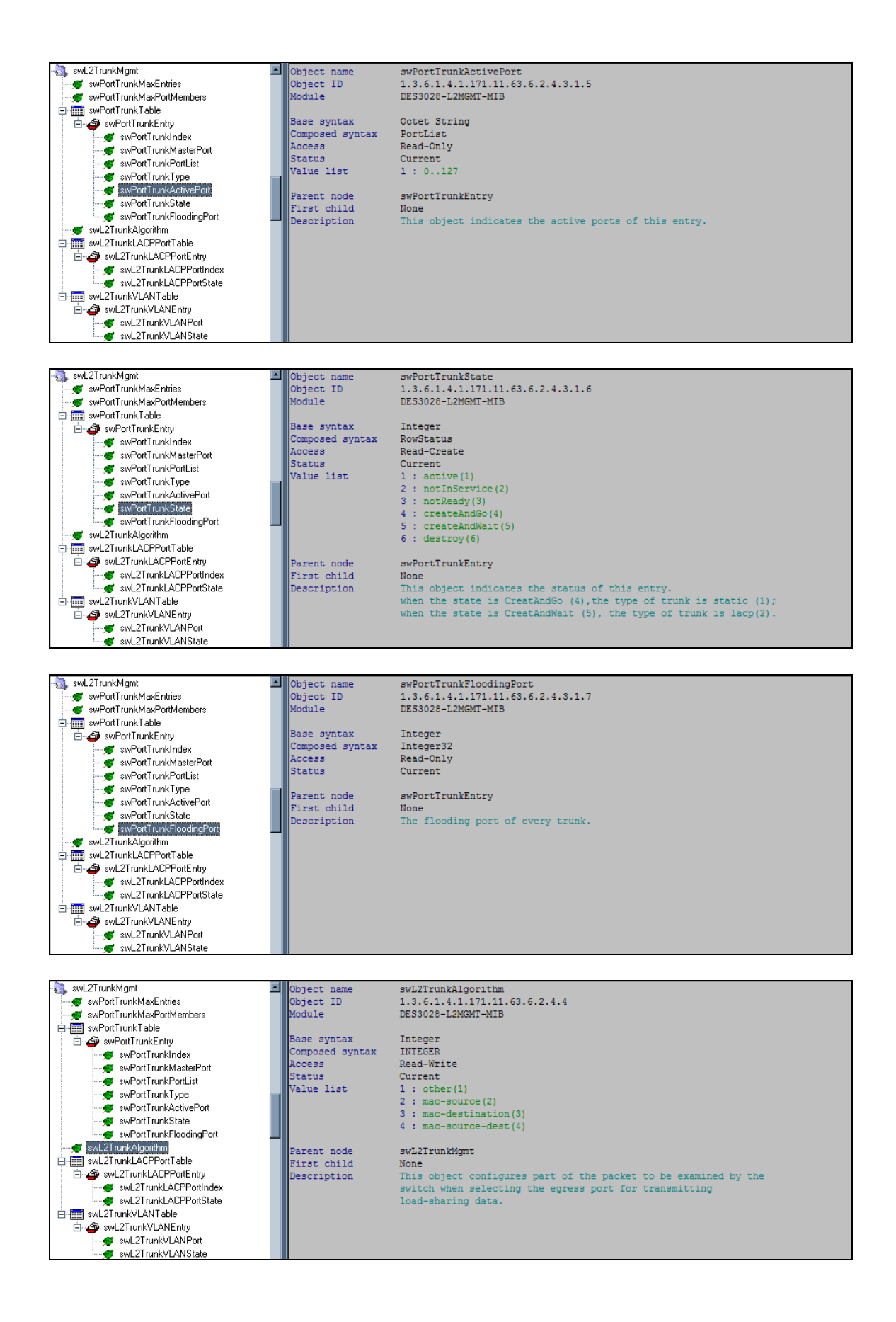

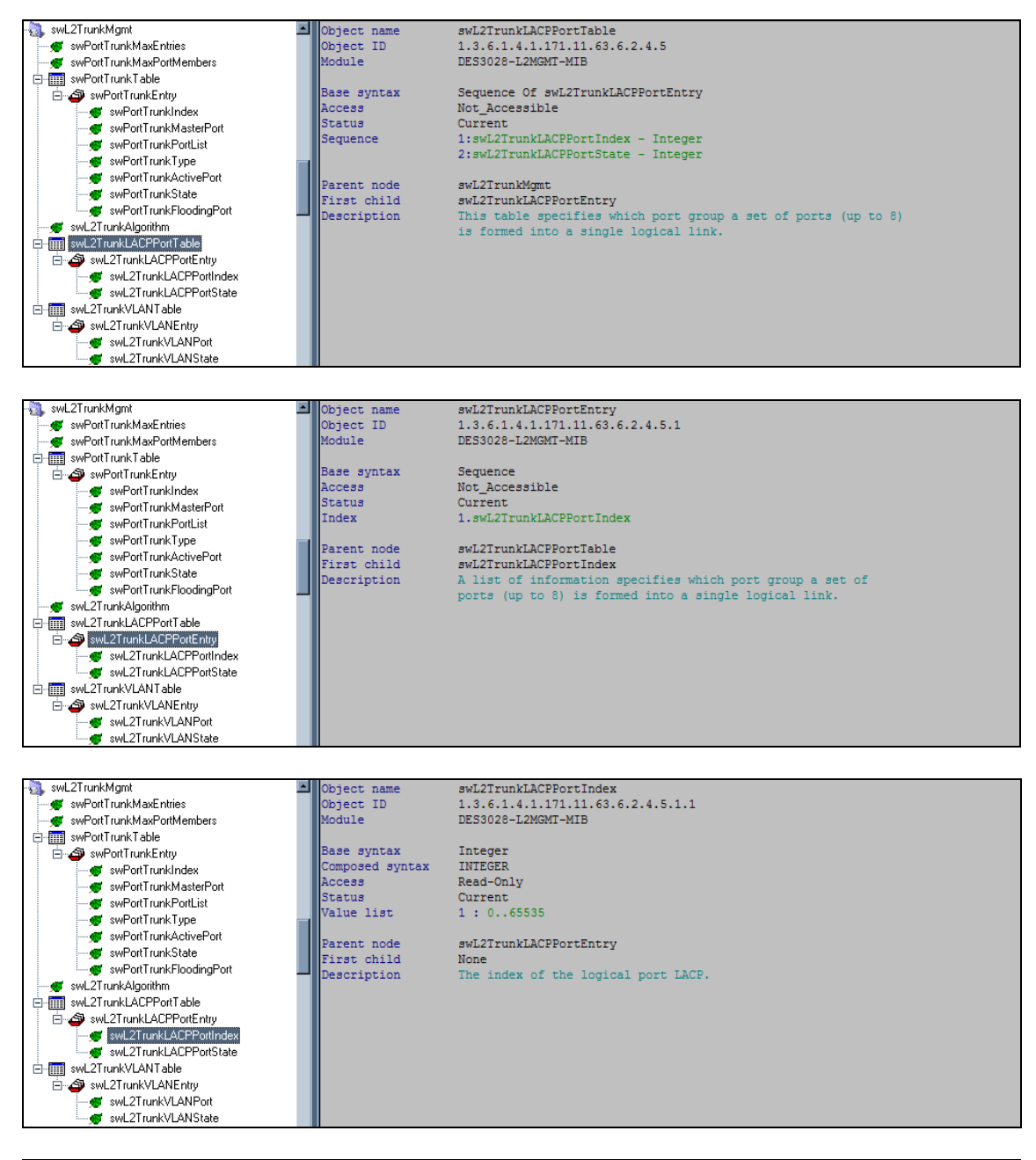

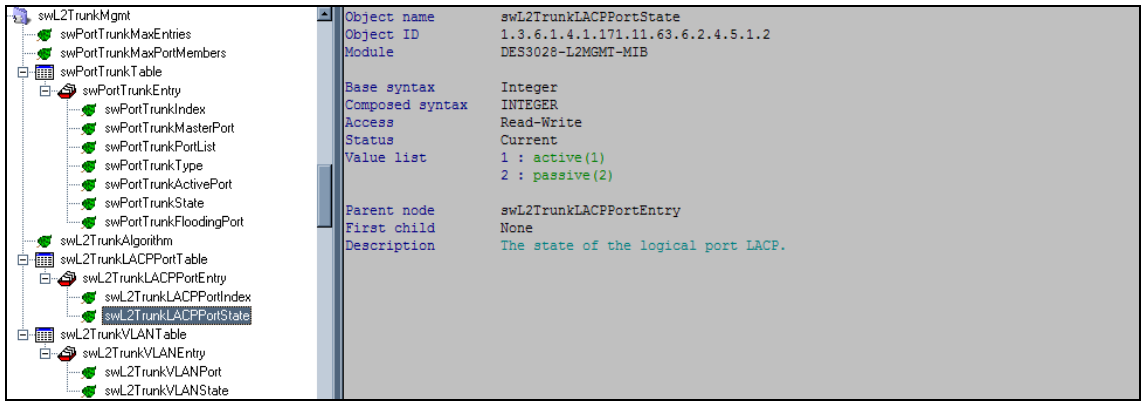

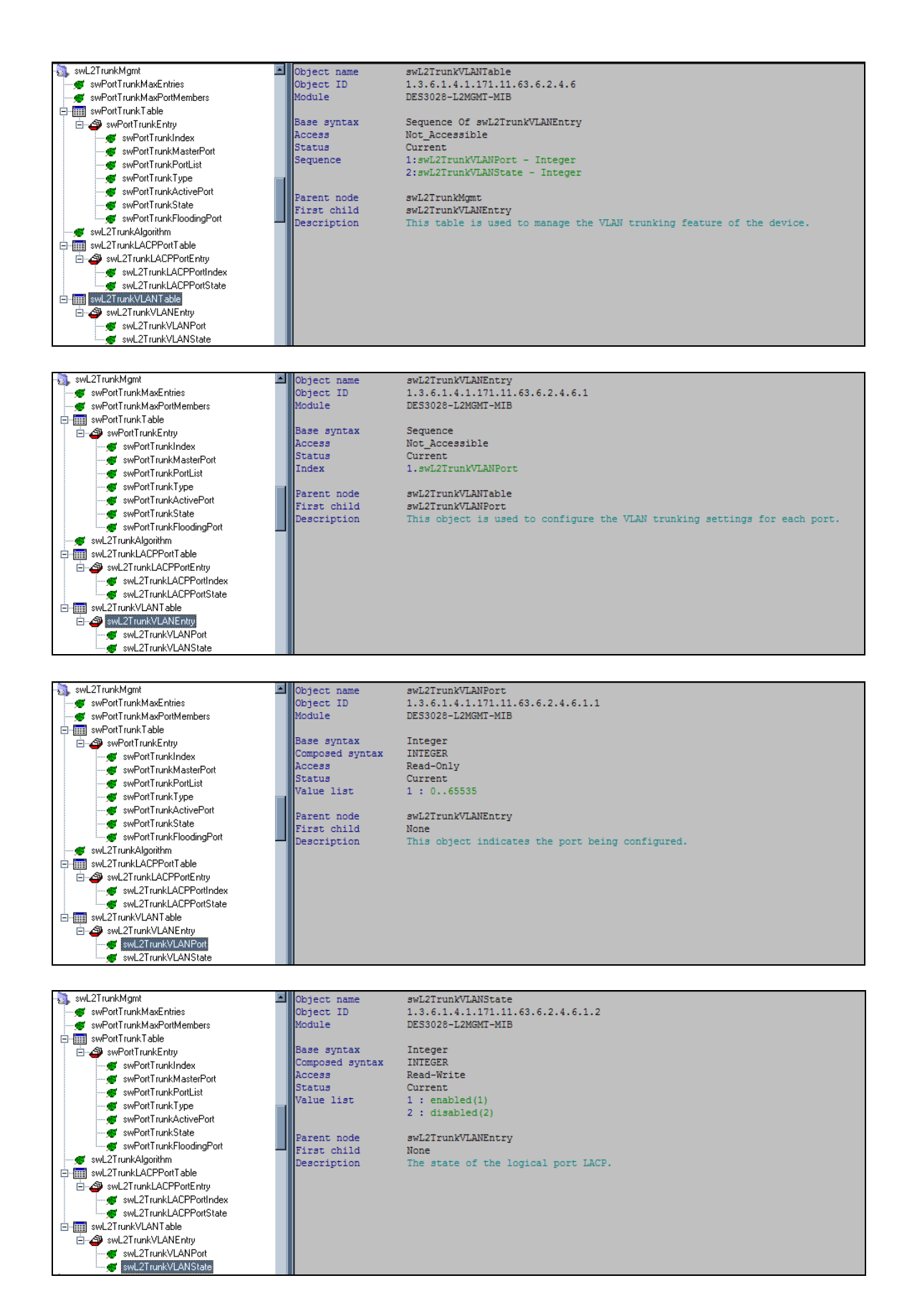